Exact search match. Click here [\(\\$sn\\_global\\_search\\_results.do?sysparm\\_no\\_redirect=true&sysparm\\_search=KB0018905\)](https://allina.service-now.com/$sn_global_search_results.do?sysparm_no_redirect=true&sysparm_search=KB0018905) to see full search results.

# How to Access Workday Mobile

KB0018905

2147 views Article: KB0018905 v1.0 - Latest Version \* \* \* \* \*

#### **Overview**

One of the key benefits of implementing Workday Self-Service is the ability to manage the full spectrum of HR and other services from your mobile device.

Workday access is available on your mobile browser or through the native Workday app.

#### **Instructions**

**1**. Make sure you have a token.

What is a token? It is a second form of authentication, which provides a random code, which must be used for remote access to the app. You will enter that code when you sign in. You may use any of these remote access solutions:

Most people will already have a soft token (RSA or ISAFE) on their phone. If you do not already have access to any of these remote access solutions, you can submit a request for a new token: **RSA Token - Request New Token (https://allina.service-now.com/nr? [id=kb\\_article&sysparm\\_article=KB0016186\)](https://allina.service-now.com/nr?id=kb_article&sysparm_article=KB0016186)**

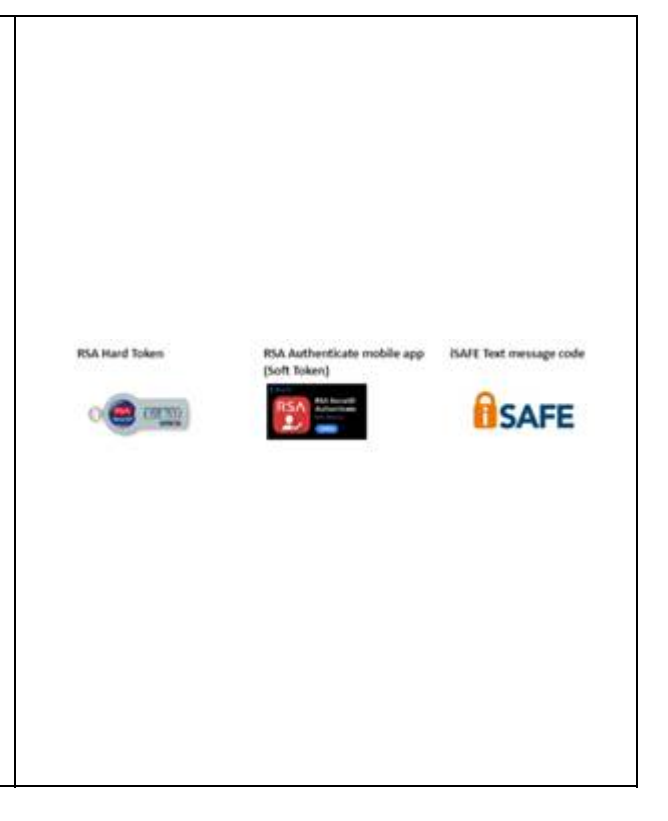

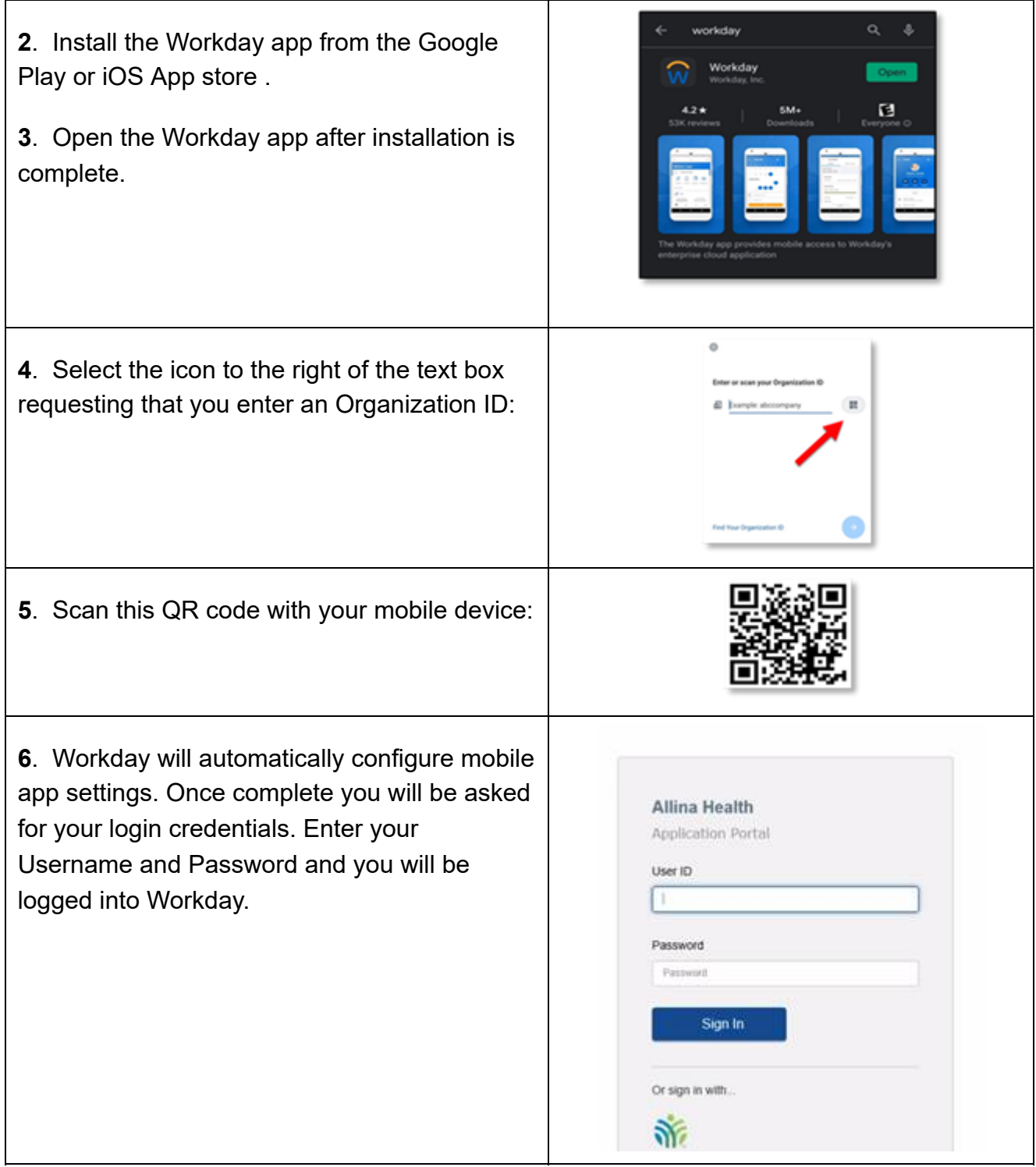

7. Enter your token code from your authenticator - your login screen may look different based upon the type of tokencode you have.

**NOTE: If you are using the iSAFE text code, you must type 2468 in the space provided and click Submit to receive your token by text.**

**ISAFE Text message code** . Enter 2468 in the space provided and click Submit. Once you receive your code via text, enter the code in the space<br>provided and click Submit again. Home of the O) **Enter RSA SecuriD Passcode** 2468 Cancel  $\bullet$  Show more

**8**. You will now be taken directly into Workday

NOTE: Mobile App access is restricted to devices accessing from Allina Network IP addresses. If your mobile device is not on the Allina network, your login attempts will be rejected.

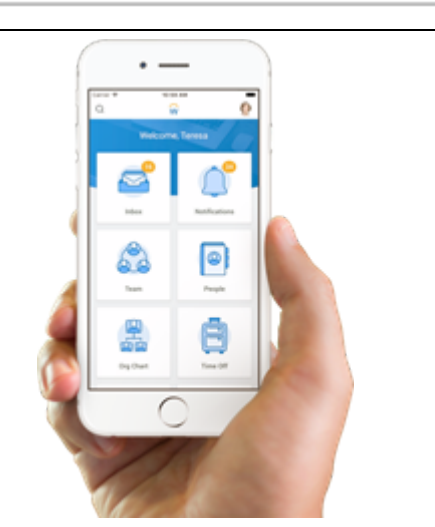

### **Additional Resources**

N/A

## **Legal Notice**

*The material provided in this Web site is a summary and is to be used for informational purposes only. All information on this Web site is subject to applicable laws and regulations described in the plan documents and other legal provisions. If there is any discrepancy, the plan documents govern. This Web site also provides the official policies of Allina Health. These policies supersede all prior policies of the same or similar subject except to the extent they are inconsistent with the express terms of a collective bargaining or individual agreement. Nothing contained in these policies creates or is intended to create an employment contract between the Company and any of its employees. Allina Health reserves the right to amend or terminate the plans, programs or policies described in this Web site at any time and for any reason, in whole or in part, at its sole discretion.*

Authored by: Bjorkman, Katie 12-26-2020 Last Revised by: no revisons made

Checked Out by: no one

Helpful? 33% found this useful

Internal Link: Click here to copy a link to this article for use within another article.

External Link: Click here to copy a link to this article that has full portal URL.